#### ЕЛЕКТРОННИ ТАБЛИЦИ

Табличен процесор и електронни таблици

### 1. Табличен процесор

- Програмна система, предназначена за автоматизирано изграждане, попълване, обработка и отпечатване на таблични документи.
- $\blacksquare$  MS Excel компонент на интегрирания продукт на Microsoft Office.

## 1. Документи в Excel

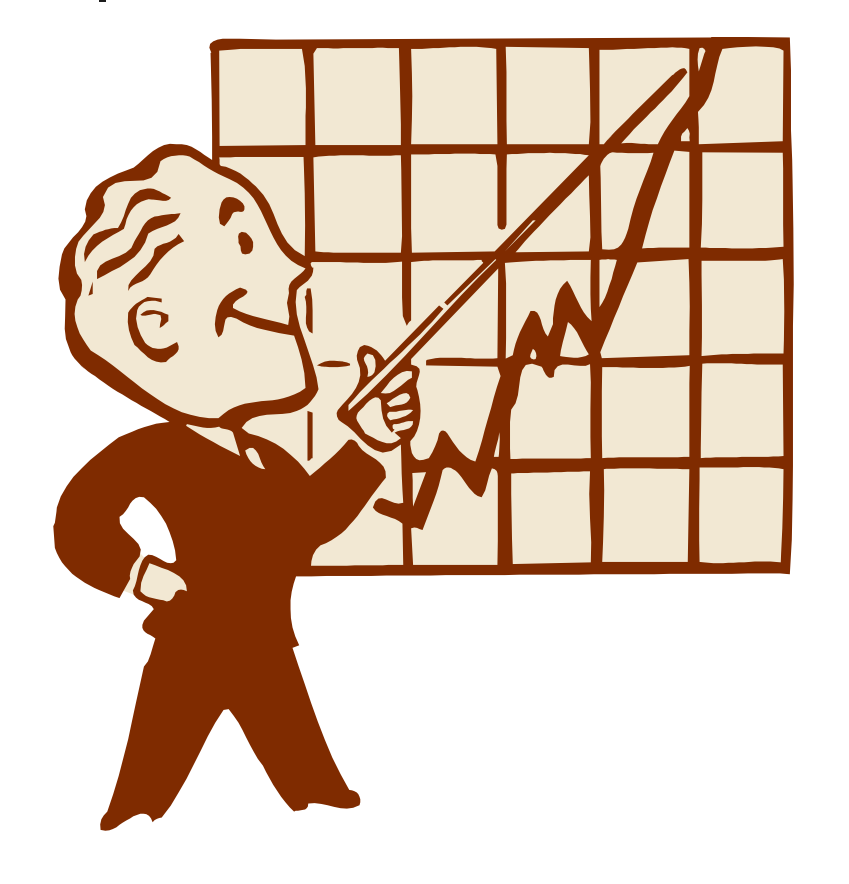

- Работна книга (workbook)
- Съхранява се като файл с разширение .xls, което се поставя автоматично след командата File/Save As
- Състои се от страници от тип ел. таблица (Sheet), диаграма (Chart) или последователност от команди (Macro)
- Максималния брой страници е 256.

#### 3. Работа със страниците

- Добавяне на нова страница (Insert)
- Премахване на страница (Edit/Delete)
- Промяна на името – избираме и щракваме двойно върху името, след което въвеждаме ново име.
- Групиране на листи, за да се облекчи прехвърлянето на данни – задържане на клавиш Shift (последователни) Ctrl (произволни).

# 4. Елементи на ЕТ

 $\blacksquare$  Редове (rows) Колони (columns)  $\blacksquare$  Клетки (cells) - адрес на клетка - **А2** Зона от клетки - **B2:D7** – правоъгълна - B2:D7;F4:H8 – обединяване на зони A |B |C |D |E |F |G |H 1 2 3 4 5 6 7  $\boldsymbol{\mathsf{R}}$ 

## 5. Промяна на структурата на таблица

- **Изтриване на редове и колони Delete**
- Вмъкване на нови редове и колони Insert/Rows; Insert/Columns
- Копиране (Copy) и изрязване (Cut) на клетки или зони, чието съдържание се записва в системния буфери (Clipboard) после се вмъква (Paste) на определено място
- Изтриване на съдържанието на клетки без да се премахват тези клетки Edit/Clear/Contents

## 6. Запазване и зареждане на таблица

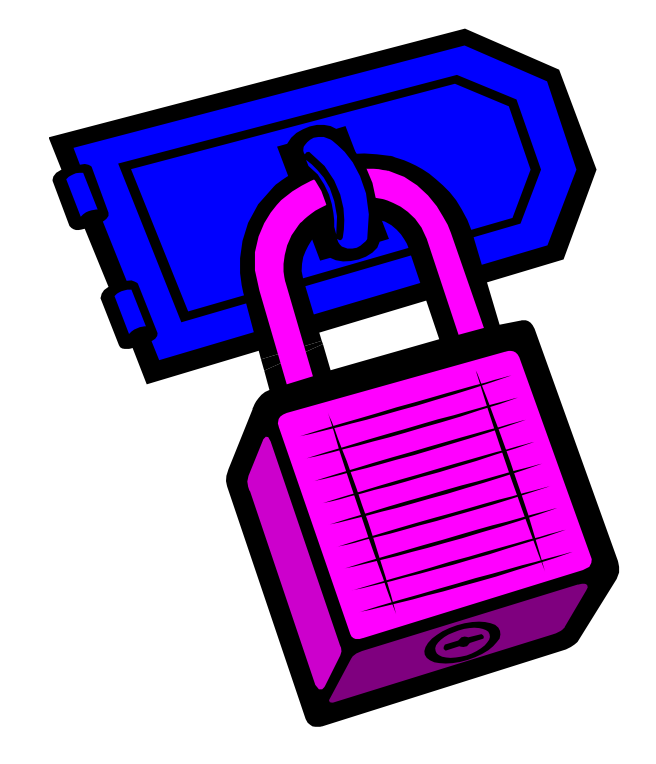

- Запазване File/Save As (Save)
- Зареждане на съществуващ файл

- File/Open